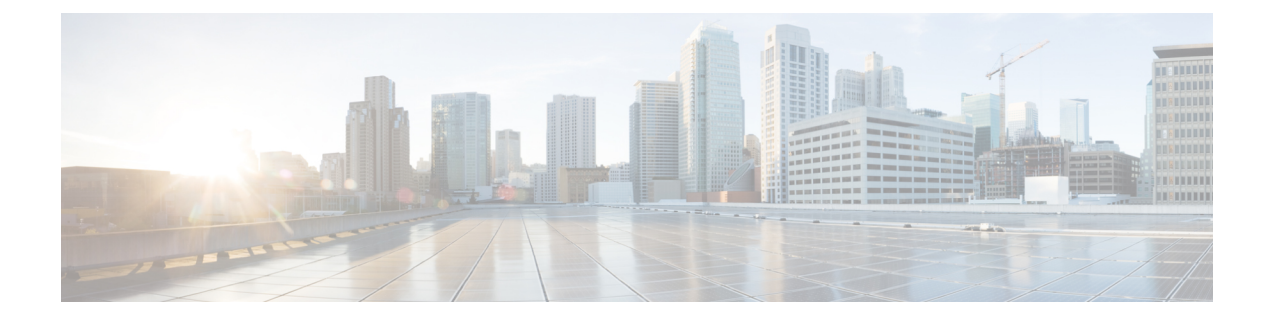

## **Configure Cisco Unity Express Virtual Application**

Cisco Unity Express Virtual can be configured in the following ways:

- [Configure](#page-0-0) Cisco Unity Express Virtual using GUI, on page 1
- [Configure](#page-0-1) Cisco Unity Express Virtual using CLI, on page 1

## <span id="page-0-1"></span><span id="page-0-0"></span>**Configure Cisco Unity Express Virtual using GUI**

Cisco Unity Express Virtual can be configured using Graphical User Interface (GUI). The GUI can be accessed by using the IP address provided during installation.

## **Configure Cisco Unity Express Virtual using CLI**

Cisco Unity Express Virtual can be configured using the Command Line Interface (CLI). Log in to Cisco Unity Express Virtual using your ssh user credentials, that was created during Cisco Unity Express Virtual installation. This User ID is automatically assigned admin privileges. Example: **ssh adminUser @CUE-IP**. The Cisco Unity Express Virtual software CLI prompt displays.

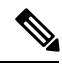

**Note** Configuring Cisco Unity Express Virtual using **service-module** command from Unified CME is not supported.

 $\mathbf I$